## **Approve Time Entry**

1. When a time entry requires approval, you will receive a **Time Entry** Action in your Workday Inbox. Open the action to view more detail.

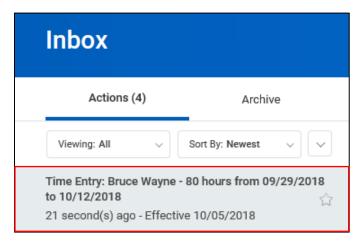

2. First you will see a summary of the hours entered for the time period, including Regular Hours, Overtime, Call Out, Holiday Worked, Time Off/Holiday, Straight Time, and Shift Hours.

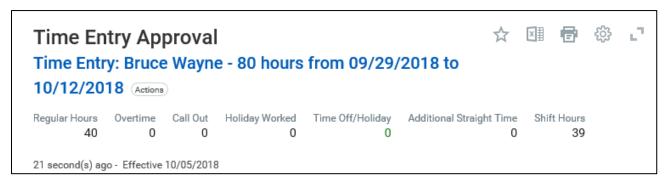

3. You'll also see a breakdown of the **Daily Totals** entered, which includes the Time Type and Hours by day.

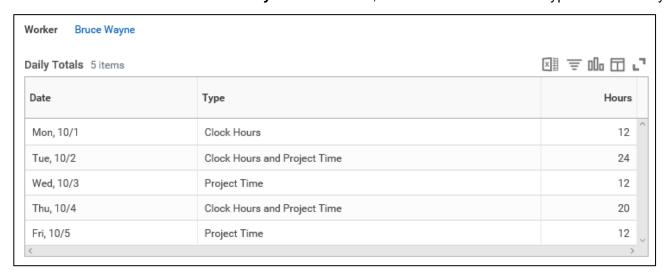

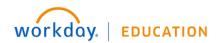

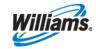

4. For more details about what type of time was entered, expand the Entries to Approve section using the arrow to the left of the heading. Here you will see each entry, as well as detail regarding the Time Type, Clock In/Out, and any Worktags. Review the details to verify accuracy.

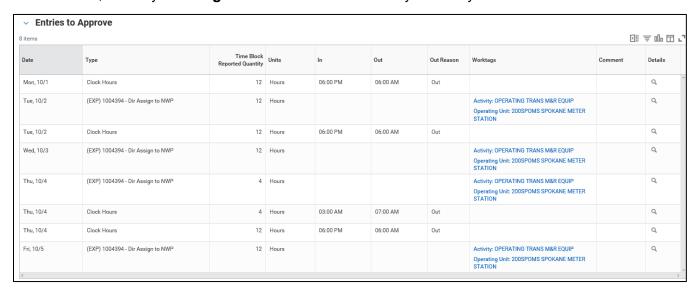

Click Approve to approve the time entry.

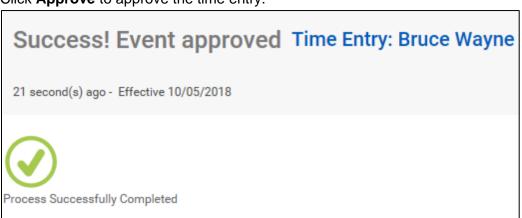

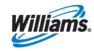